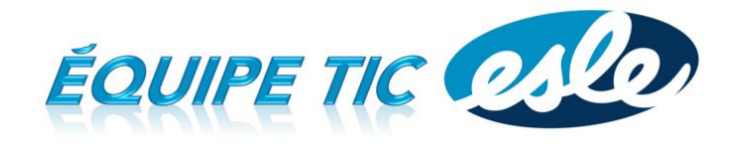

# Chariot de Chromebook

## **CHARIOT**

- Contient 35 appareils numérotés.
- Code du cadenas avant (différent pour le panneau arrière); pousser avant de tirer pour l'ouvrir.
- Tourner l'anneau pour barrer et débarrer la porte; s'assurer que la porte est bien barrée avant d'installer le cadenas.

### **DISTRIBUTION DES APPAREILS**

- Placer les Chromebook du même côté (qui glisse) avec la prise pour la charge en avant.
- C'est le prof qui distribue les appareils et c'est lui qui les replace à la fin. On s'assure que TOUT est là (très efficace de le faire rangée par rangée).

### **UTILISATION DU CHROMEBOOK**

- Démarrage de l'appareil automatique.
- Branchement du Chromebook au projecteur (adaptateur HDMI-VGA dans le chariot : fente 36).
- Se connecter à son compte Google ou en mode Invité.
- Caractères spéciaux : @, les accents (rouge) avec ALT GR, les gestes du pad remplacent la souris.
- Les problèmes (le réseau, changer le clavier, la langue) : redémarrer.
- Vérification du niveau de la pile (en bas à droite).
- Fermer la session en bas à droite (il faut absolument se déconnecter, même en mode invité).

### **TRANSPORT ET RECHARGE**

- Vous devez signer la feuille (nom et local) lorsque vous partez avec le chariot.
- Les élèves vérifient la pile pour savoir s'il faut ou non charger l'appareil (il faut éviter de les charger lorsque ce n'est pas nécessaire).
- Prévoir de ramasser tous les appareils et de fermer le chariot 5 minutes avant la cloche.
- Toujours rapporter le chariot au bon endroit, rebrancher le chariot et s'assurer que la **lumière** sur le côté est **allumée** (on peut s'entendre avec le prochain enseignant qui l'a réservé).
- Le vendredi PM, on branche TOUS les Chromebook sur la charge.

### **RÉSERVATIONS**

- Les réservations se font sur ce site, avec un compte Google : [sympa-tic.qc.ca/prof/ticesle/reservations](http://sympa-tic.qc.ca/prof/ticesle/reservations/)
- Idéalement ne pas changer le chariot d'étage.
- Pour annuler une réservation, retourner au site et suivre les instructions.
- Donner la chance aux autres : c'est très facile pour un prof de réserver 40 périodes...
- Réserver les chariots pour les tâches qui demandent un ordinateur (pas nécessaire pour répondre à un petit questionnaire).

Denis Côté & Julie Hamel, Équipe Tic Esle <http://sympa-tic.qc.ca/prof/ticesle/>